# $(1)$   $(1)$   $(1)$ **CISCO**

# Cisco RF Gateway 1 Software Release 5.02.09 Release Note

## **Overview**

#### **Introduction**

Cisco RF Gateway 1 (RFGW-1) software version 5.02.09 provides feature additions /enhancements to the Simulcrypt Broadcast version of the RFGW software (Release 5.01.XX) for Cablevision Systems Corporation (CVC).

#### **Purpose**

The purpose of this document is to notify users of the enhancements included in this release, and to identify known issues.

#### **Audience**

This document is intended for system engineers or managers responsible for operating and/or maintaining this product.

### **Related Publications**

Refer to the following documents for additional information regarding hardware and software.

- *Cisco RF Gateway 1 Configuration Guide*, part number 78-4025112-01
- *Cisco RF Gateway 1 System Guide*, part number 78-4024958-01

### **Safe Operation for Software Controlling Optical Transmission Equipment**

If this document discusses software, the software described is used to monitor and/or control ours and other vendors' electrical and optical equipment designed to transmit video, voice, or data signals. Certain safety precautions should be observed when operating equipment of this nature.

For equipment specific safety requirements, refer to the appropriate section of the equipment documentation.

For safe operation of this software, refer to the following warnings.

#### **New Features**

 $\bigwedge$ 

#### **WARNINGS:**

- **Ensure that all optical connections are complete or terminated before using** this equipment to remotely control a laser device. An optical or laser device can pose a hazard to remotely located personnel when operated without their knowledge.
- Allow only personnel trained in laser safety to operate this software. Otherwise, injuries to personnel may occur.
- Restrict access of this software to authorized personnel only.
- Install this software in equipment that is located in a restricted access area.

### **In This Document**

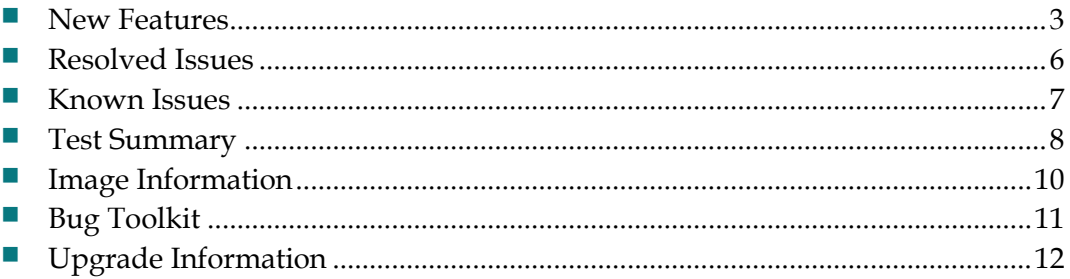

### <span id="page-2-0"></span>**New Features**

#### **SNMP support for Broadcast Redundancy Enhancement**

RFGW1 supports the UI option of refreshing sessions which are bound to a specific UDP and also switching stream automatically to next port when there is an input loss on the TS. RFGW1 also provides option in the UI to switch to the next port pair manually. Currently there is no SNMP support to these options as there is no SNMP support to monitor input streams and operator has to access the UI to go to the UDP input flow which has an issue and refreshing them. This feature is tracked with the CDETS **CSCux84748**.

To support this, two MIB objects are added to QAM MIB.

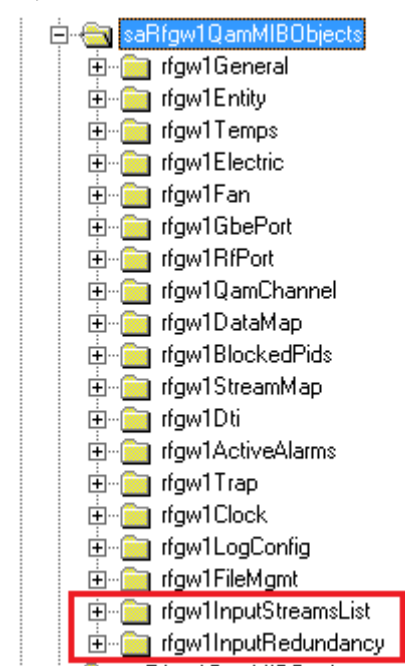

1. rfgw1InputStreamList

This MIB object contains read only leaf objects which lists the details of current input streams along with the stream object indices which are useful to trigger the refresh of sessions. All the fields in this MIB object are read-only.

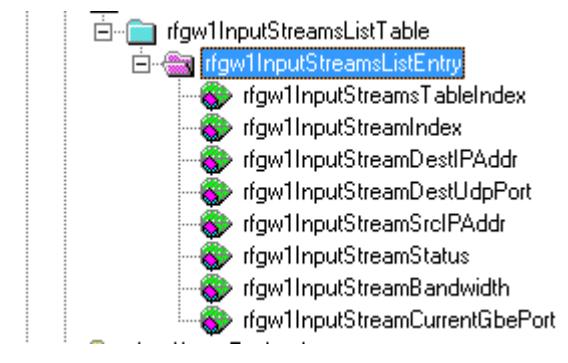

2. rfgw1InputRedundancy

This MIB object can be used to trigger UDP refresh or switch to next port.

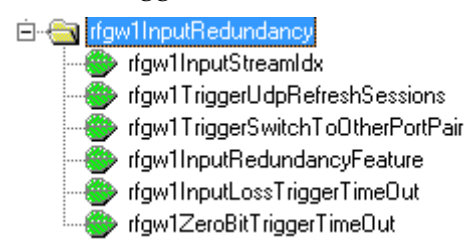

The detailed explanation for each of the object can be obtained from the descriptions of the MIB file. This MIB object also provides ability to turn on and turn off input redundancy feature and also altering the timeout values.

#### **Configuration details**

Steps to perform "UDP Refresh" using SNMP:

- 1. Read all the stream list entries using *rfgw1InputStreamListTable*.
- 2. Identify the stream index of the UDP that needs to be refreshed from the rfgw1InputStreamIndex from the current list read in step 1. This step needs to be performed every time with correct stream index value before performing UDP refresh or switching to next port.
- 3. Perform a SNMP set on *rfgw1InputRedundancy->rfgw1InputStreamIdx* with the stream index obtained in Step 2.
- 4. Perform a SNMP set on *rfgw1InputRedundancy->rfgw1TriggerUdpRefreshSessions* with value *true*
- 5. This will refresh all the sessions on that specific UDP.

Steps to perform "Switching to next port pair" using SNMP:

1. Read all the stream list entries using *rfgw1InputStreamListTable*.

- 2. Identify the stream index of the UDP that needs to be switched from the rfgw1InputStreamIndex from the current list read in step 1. This step needs to be performed every time with correct stream index value before performing UDP refresh or switching to next port.
- 3. Perform a SNMP set on *rfgw1InputRedundancy->rfgw1InputStreamIdx* with the stream index obtained in Step 2.
- 4. Perform a SNMP set on *rfgw1InputRedundancy->rfgw1TriggerSwitchToOtherPortPair* with value *true*
- 5. This will refresh all the sessions on that specific UDP.

Enabling and Disabling Input redundancy feature and configuring timeouts.

Input redundancy feature can be enabled and disabled by using the *rfgw1InputRedundancy->rfgw1InputRedundancyFeature* MIB object. It takes the values of on (1) or off (2).

The Input Loss trigger timeout and zero bit rate trigger timeout can be configured using *rfgw1InputRedundancy->rfgw1InputLossTriggerTimeOut* and *rfgw1InputRedundancy->rfgw1ZeroBitRateTriggerTimeOut*.

#### ∧ **WARNING:**

**To avoid clogging of CPU it is recommended to perform query of the SNMP objects in the intervals of at least 5 minutes.**

**In case of refreshing all the streams or switching all the streams it is recommended to insert delay of at least a minute between refreshing/switching commands for each stream.** 

# <span id="page-5-0"></span>**Resolved Issues**

## **Specific Issues**

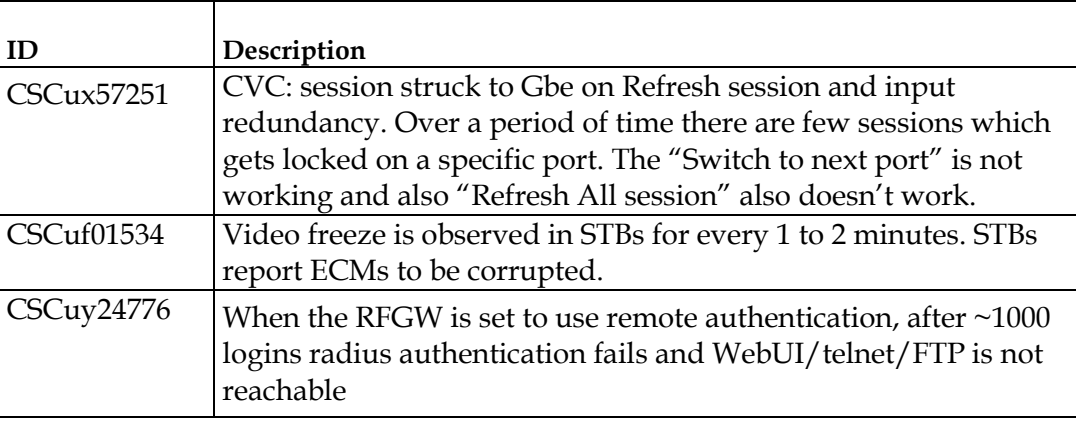

## <span id="page-6-0"></span>**Known Issues**

- The RF Gateway 1 Web interface is not fully tested with IE-8 and FireFox 3.5.x or newer. The RF Gateway 1 web management interface is tested with IE-6 or FireFox 2.0.0.14 and above. Use of Java 1.6.x is also recommended.
- When using / 31 IP addressing, although the RF Gateway 1 allows setting IP addresses and masks that correspond to this point-to-point protocol, it will not respond to ICMP ping request.

# <span id="page-7-0"></span>**Test Summary**

### **Feature Test**

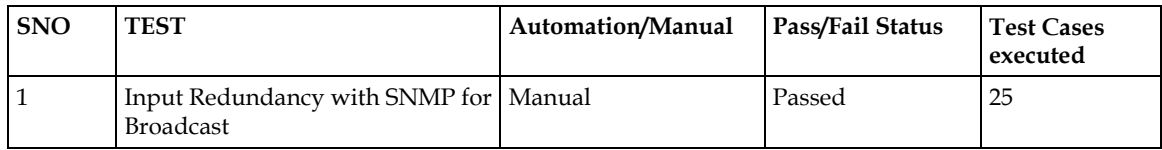

### **HE Verification Test**

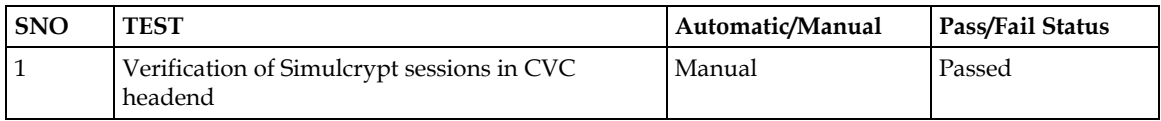

### **Sanity Test**

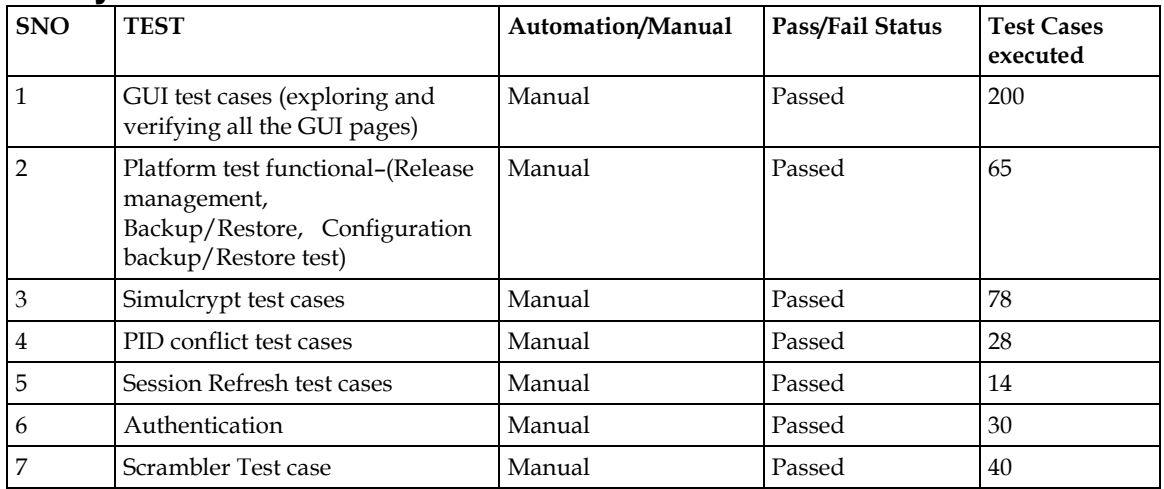

### **Migration Test**

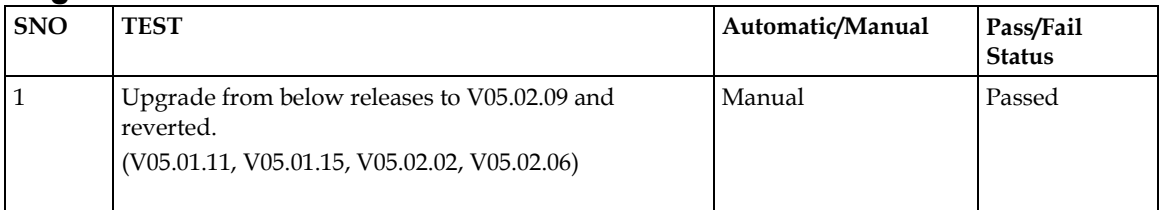

### **Automation Test**

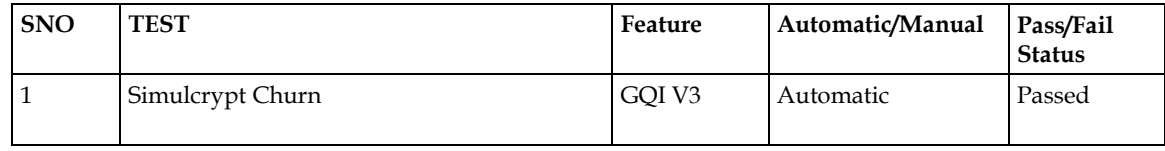

#### **Test Summary**

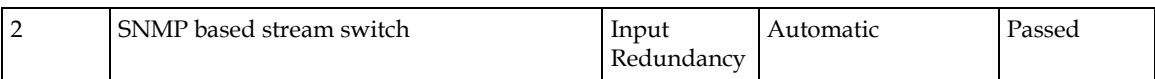

## <span id="page-9-0"></span>**Image Information**

The following table lists the files included in this release and their file sizes.

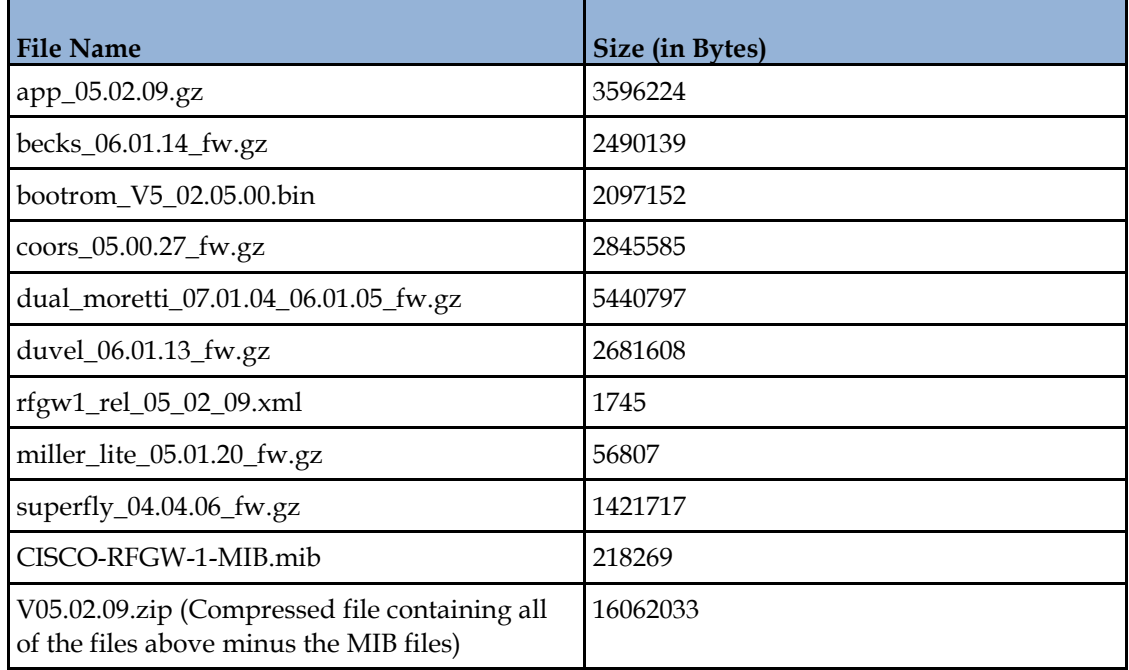

#### **Note:**

- The image files should be downloaded using the FTP Server in BINARY mode only.
- V05.02.09.zip is the compressed file of all the image components excluding the MIB files. The file must be uncompressed before uploading into the RFGW-1.
- The calculated MD5 checksum for V05.02.09.zip is beb6e01093e96707742f3840b58f2b13.

## <span id="page-10-0"></span>**Bug Toolkit**

If you need information about a specific caveat that does not appear in this release note, you can use the Cisco Bug Toolkit to find caveats of any severity. Use the following URL to access the Bug Toolkit:

#### **http://tools.cisco.com/Support/BugToolKit/**

If you request a defect that cannot be displayed, the defect number might not exist, the defect might not yet have a customer-visible description, or the defect might be marked Cisco Confidential.

## <span id="page-11-0"></span>**Upgrade Information**

An RF Gateway 1 unit running release 1.02.20 or higher can be upgraded directly to 5.XX.XX. Refer to Chapter 3, *General Configuration and Monitoring (Release Management)* of the *Cisco RF Gateway 1 Configuration Guide*, part number 4025112, for more information. The RF Gateway 1 reboots automatically at the end of the upgrade process. However, when upgrading to 5.XX.XX from 1.02.09, an intermediate step of using the bridge release 1.02.19 to arrive at 1.02.20 and finally 5.XX.XX must be followed. The bridge release designated as 1.02.19 has been created to provide a secure and robust upgrade path. Releases 1.02.19 (bridge) and 1.02.20 (final) have identical user features and functionality.

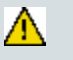

#### **WARNING:**

**Upgrading to 1.02.20 or 5.XX.XX directly from 1.02.09 must not be attempted. This may cause the RF Gateway 1 to be non-operational.**

# **For Information**

### **If You Have Questions**

If you have technical questions, contact Cisco Services for assistance. Follow the menu options to speak with a service engineer.

# $(1)$  $(1)$  $(1)$ **CISCO**

#### **Americas Headquarters**

Cisco Systems, Inc. 170 West Tasman Drive San Jose, CA 95134-1706 USA

http://www.cisco.com Tel: 408 526-4000 800 553-6387 Fax: 408 527-0883

Cisco and the Cisco logo are trademarks or registered trademarks of Cisco and/or its affiliates in the U.S. and other countries. A listing of Cisco's trademarks can be found at

#### **www.cisco.com/go/trademarks**.

Third party trademarks mentioned are the property of their respective owners. The use of the word partner does not imply a partnership relationship between Cisco and any other company. (1110R)

Product and service availability are subject to change without notice.

© 2016 Cisco and/or its affiliates. All rights reserved. March 2016